# <span id="page-0-0"></span>Application Manager

(cPanel >> Home >> Software >> Application Manager)

## **Overview**

This interface allows you to deploy Ruby applications with the [Phusion Passenger®](https://www.phusionpassenger.com/) application server. A Phusion Passenger server functions as a process manager, reverse proxy, and provides operations tools to its users.

To deploy an application, the following conditions **must** exist on your server:

- Your server **must** run EasyApache 4.
- Your hosting provider **must** install the following Apache modules: The ea-ruby24-mod\_passenger module.
	- **Note:**

This module disables Apache's [mod\\_userdir](https://documentation.cpanel.net/display/76Docs/Apache+mod_userdir+Tweak) module.

- The ea-ruby24-ruby-devel module.
- The ea-apache24-mod\_env module.

#### **Note:**

This module allows you to add environment variables when you register your application. For more information about environment variables, read the [Environment Variables](#page-1-0) section below.

Your hosting provider **must** also enable the Application Manager feature in WHM's [Featur](https://documentation.cpanel.net/display/76Docs/Feature+Manager) [e Manager](https://documentation.cpanel.net/display/76Docs/Feature+Manager) interface (WHM >> Home >> Packages >> Feature Manager).

### **Create an application**

You **must** create an application **before** you register it in the Application Manager interface. For example, you could perform one of the following actions:

### **In This Document**

#### **Related Documentation**

- [Ruby on Rails](https://documentation.cpanel.net/display/76Docs/Ruby+on+Rails)
- $\bullet$ [RubyGems](https://documentation.cpanel.net/display/76Docs/RubyGems)
- $\bullet$ [Application](#page-0-0) [Manager](#page-0-0)

#### **For Hosting Providers**

- [Guide to Ruby](https://documentation.cpanel.net/display/CKB/Guide+to+Ruby+Installations+-+Uninstall+Ruby+-+rpm) [Installations -](https://documentation.cpanel.net/display/CKB/Guide+to+Ruby+Installations+-+Uninstall+Ruby+-+rpm) [Uninstall Ruby](https://documentation.cpanel.net/display/CKB/Guide+to+Ruby+Installations+-+Uninstall+Ruby+-+rpm)  [rpm](https://documentation.cpanel.net/display/CKB/Guide+to+Ruby+Installations+-+Uninstall+Ruby+-+rpm)
- [Guide to Ruby](https://documentation.cpanel.net/display/CKB/Guide+to+Ruby+Installations+-+Uninstall+Ruby+-+Manual+Compilation) [Installations -](https://documentation.cpanel.net/display/CKB/Guide+to+Ruby+Installations+-+Uninstall+Ruby+-+Manual+Compilation) [Uninstall Ruby -](https://documentation.cpanel.net/display/CKB/Guide+to+Ruby+Installations+-+Uninstall+Ruby+-+Manual+Compilation) [Manual](https://documentation.cpanel.net/display/CKB/Guide+to+Ruby+Installations+-+Uninstall+Ruby+-+Manual+Compilation) **[Compilation](https://documentation.cpanel.net/display/CKB/Guide+to+Ruby+Installations+-+Uninstall+Ruby+-+Manual+Compilation)**
- [Guide to Ruby](https://documentation.cpanel.net/display/CKB/Guide+to+Ruby+Installations+-+Requirements) [Installations -](https://documentation.cpanel.net/display/CKB/Guide+to+Ruby+Installations+-+Requirements) **[Requirements](https://documentation.cpanel.net/display/CKB/Guide+to+Ruby+Installations+-+Requirements)**
- [Guide to Ruby](https://documentation.cpanel.net/display/CKB/Guide+to+Ruby+Installations+-+Install+Ruby) [Installations -](https://documentation.cpanel.net/display/CKB/Guide+to+Ruby+Installations+-+Install+Ruby) [Install Ruby](https://documentation.cpanel.net/display/CKB/Guide+to+Ruby+Installations+-+Install+Ruby)
- [Guide to Ruby](https://documentation.cpanel.net/display/CKB/Guide+to+Ruby+Installations+-+Troubleshoot) [Installations -](https://documentation.cpanel.net/display/CKB/Guide+to+Ruby+Installations+-+Troubleshoot) **[Troubleshoot](https://documentation.cpanel.net/display/CKB/Guide+to+Ruby+Installations+-+Troubleshoot)**
- Clone an existing application from GitHub with our [Git Version Control](https://documentation.cpanel.net/display/76Docs/Git+Version+Control) interface (cPanel >> Home >> Files >> Git™ Version Control).
- Create a new application on your server. For an example of how to do this, read our [How to Install a Redmine Web Application](https://documentation.cpanel.net/display/CKB/How+to+Install+a+Redmine+Web+Application) docu mentation.

#### **Warning:**

Applications that you create with the following interfaces will **not** function with the Application Manager interface:

- cPanel's [Ruby on Rails](https://documentation.cpanel.net/display/76Docs/Ruby+on+Rails) interface (cPanel >> Home >> Software >> Ruby on Rails).
- cPanel's [RubyGems](https://documentation.cpanel.net/display/76Docs/RubyGems) interface (cPanel >> Home >> Software >> RubyGems).
- The Ruby Gem installer in WHM's [Module Installers](https://documentation.cpanel.net/display/76Docs/Module+Installers) interface (WHM >> Home >> Software >> Module Installers).

We plan to remove these interfaces in a future cPanel & WHM version.

### **Register an application**

To register an application, perform the following steps:

- 1. Click Add Application. A new interface will appear.
- 2. Enter the application's name in the Name text box.
- 3. From the Domain menu, select the main domain, addon domain, or subdomain to which to deploy the Ruby application.
- 4. Enter the application's base URL in the Application URL text box. After you register the application, enter this URL in a web browser to access the application.
- 5. Enter the filepath, relative to the home directory, for the file where your application's source code resides in the Path to Application te xt box.
- 6. Click Production or Development to choose the server environment in which the Ruby application runs.
	- Click Development if you need to continue to develop your application.
		- Click Production if you wish to deploy and use your application.
- 7. If you wish, add environment variables under the *Environment Variables* heading.
- 8. Click Save Application.

#### <span id="page-1-0"></span>**Environment Variables**

#### **Warning:**

To add environment variables, your system administrator **must** install the ea-apache24-mod\_env RPM Apache module.

Environment variables allow you to configure the processes that the application runs on multiple systems.

The Environment Variables table contains the following information:

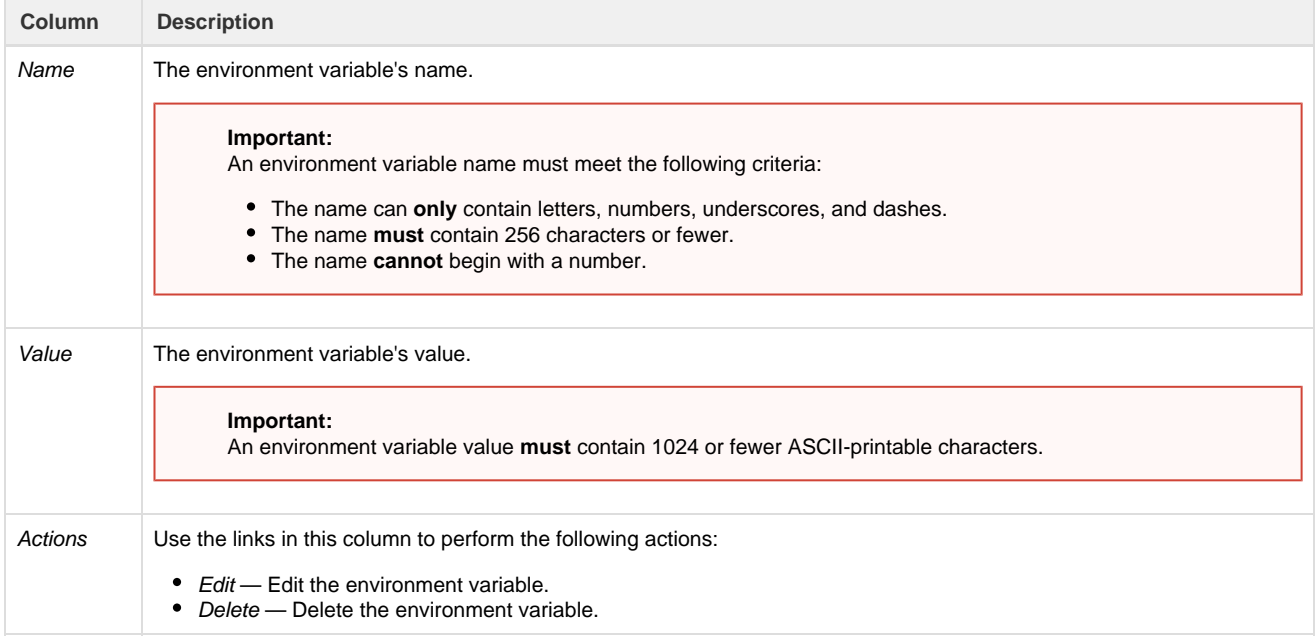

For more information about environment variables, read Passenger's [Environment Variables](https://www.phusionpassenger.com/library/indepth/environment_variables.html) documentation.

#### **Add environment variables**

To add an environment variable to the application's configuration file, perform the following steps:

- 1. In the Environmental Variables section, click Add Variable.
- 2. Enter the variable's name in the Environment Variable Name text box.
- 3. Enter a value for the variable in the Environment Variable Value text box and click Save.
- 4. Click Save Application.

# Edit an application

To edit an application's configuration file, perform the following steps:

- 1. In the table below the Search text box, locate the Ruby application that you wish to change.
- 2. Under the Actions column, click Edit. A new interface will appear.
- 3. Make the desired changes.
- 4. Click Save.

### **Unregister an application**

To unregister an application, perform the following steps:

#### **Important:**

This action deletes an application's configuration file, but does **not** delete an application.

- 1. In the table below the Search text box, locate the application that you wish to unregister.
- 2. Click Delete. A confirmation message will appear.
- 3. Click Continue to completely unregister the application. A success message will appear.